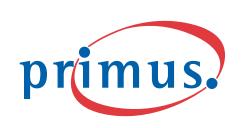

# TalkBroadband®

## **Quick Start Guide**

# **Quick Start Guide**

This Quick Start Guide covers the two most common setups. Please refer to the Manual (http://www.talkbroadband.ca/en/manual) for more information on how to configure the SPA for more advanced network configurations.

### I. Checklist

**Package Contents:** 

- Power Adapter
- **Ethernet Cable**

A working Internet connection

Linksys Gateway SPA2100-SU

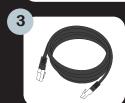

## II. Setup - Choose A or B

Info: If your network is configured to use static IP addressing, please consult the **Advanced Setups** section of the Manual. http://www.talkbroadband.ca/en/manual

If you want to use your existing home telephone wiring with TalkBroadband, please consult http://www.talkbroadband.ca/homewiring

## **EXISTING ROUTER**

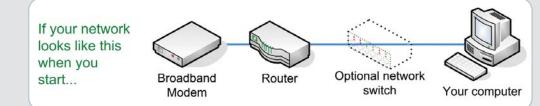

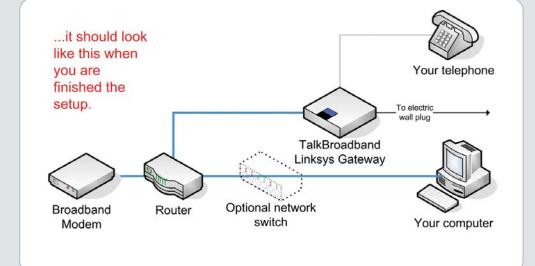

**NO EXISTING ROUTER** 

Broadband

Modem

Your computer

Your telephone

Your computer

If your network

looks like this

...it should look like this when you are

finished the

Broadband

Modem

setup

when you start..

## 1. **Shut down** your computer and unplug your modem and router power

### 2. Connect:

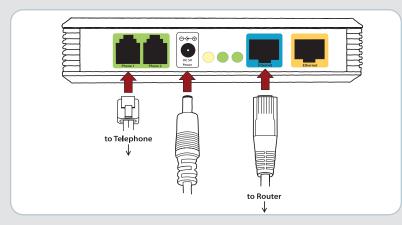

a. an Ethernet cable from a router Ethernet LAN port to the blue INTERNET port on the Linksys Gateway

b. your telephone to the **green PHONE 1 port** on the Linksys Gateway

- a. the Linksys Gateway power adapter
- b. the modem's power adapter
- c. the router's power adapter
- 4. **Start** your computer.
- 5. Once the green Phone 1 light turns on, you are ready to start **making calls!** (This could take up to 2 minutes.)

## 1. Shut down your computer and unplug your modem's power adapter.

### 2. Connect:

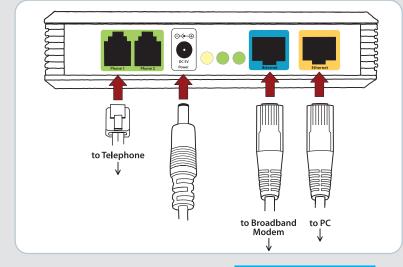

- a. an Ethernet cable from the modem to the **blue INTERNET port** on the Linksys Gateway
- b. an Ethernet cable from the **yellow ETHERNET port** on the Linksys Gateway to your computer
- c. your telephone to the **green PHONE 1 port** on the Linksys Gateway.

### 3. Plug in:

- a. the Linksys Gateway power adapter
- b. the modem's power adapter.
- 4. **Follow the instructions** for the **TYPE** of High Speed Internet connection you have:

## a. **CABLE**

i. Start your computer, open a browser window. If you cannot browse the Internet, double check cabling. If cabling is correct, consult MAC Address Issues in the manual.

### b. DSL

- i. Start your computer, open a browser window, type "192.168.0.1" into the address field and press the **Enter** key.
- ii. When prompted, enter "user" for the **Username** and "primus" for the **password** and press the **Enter** key.
- iii. Click on Router and then on WAN Setup.
- iv. Enter your ISP-supplied PPPoE username and password in the **PPPoE Login Password** fields, respectively.
- v. Click **Submit All Changes** to save your changes.
- vi. In your browser window, ensure that you can browse the
- 5. Once the green Phone 1 light turns on, you are ready to start **making calls!** (This could take up to 2 minutes.)

# **Have More Questions?**

TalkBroadband

Linksys Gateway

## http://support.primus.ca

**Residential Technical Support** 1-800-370-0015

**Commercial Technical Support** 1-888-222-8577